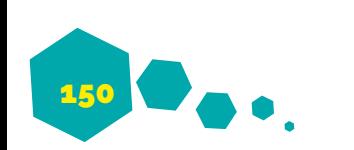

PSOTKA, J; MUTTER, S. A. Intelligent Tutoring Systems: Lessons Learned. [S.l.]: Lawrence Erlbaum Associates, 1988.

RUSSELL, S. J.; NORVIG, P. Artificial intelligence: a modern approach. 3. ed. Upper Saddle River, N.J.: Prentice-Hall, 2010.

SCHWABER, K. SUTHERLAND, J. The Scrum Guide - The Definitive Guide to Scrum: The Rules of the Game. 2013. Disponível em <http://www. scrumguides.org/>. Acesso em 17 fev. 2017.

TURING, Allan M. Computing machinery and intelligence. Mind, no 59, 1950.

URRETAVIZCAYA L. M. Sistemas Inteligentes en el ámbito de la educación. Revista Iberoamericana de Inteligência Artificial, n. 12. pp.5-12. 2001.

What is chatterbot (chatbot)? – Definição do WhatIs. com. Disponível em: <https://goo.gl/6UqtZm>. Acesso em 20 set. 2017.

What is natural language processing (NLP)? – Definição do WhatIs.com. Disponível em: <https:// goo.gl/44bjpu >. Acesso em 20 set. 2017.

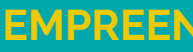

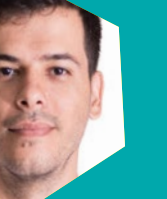

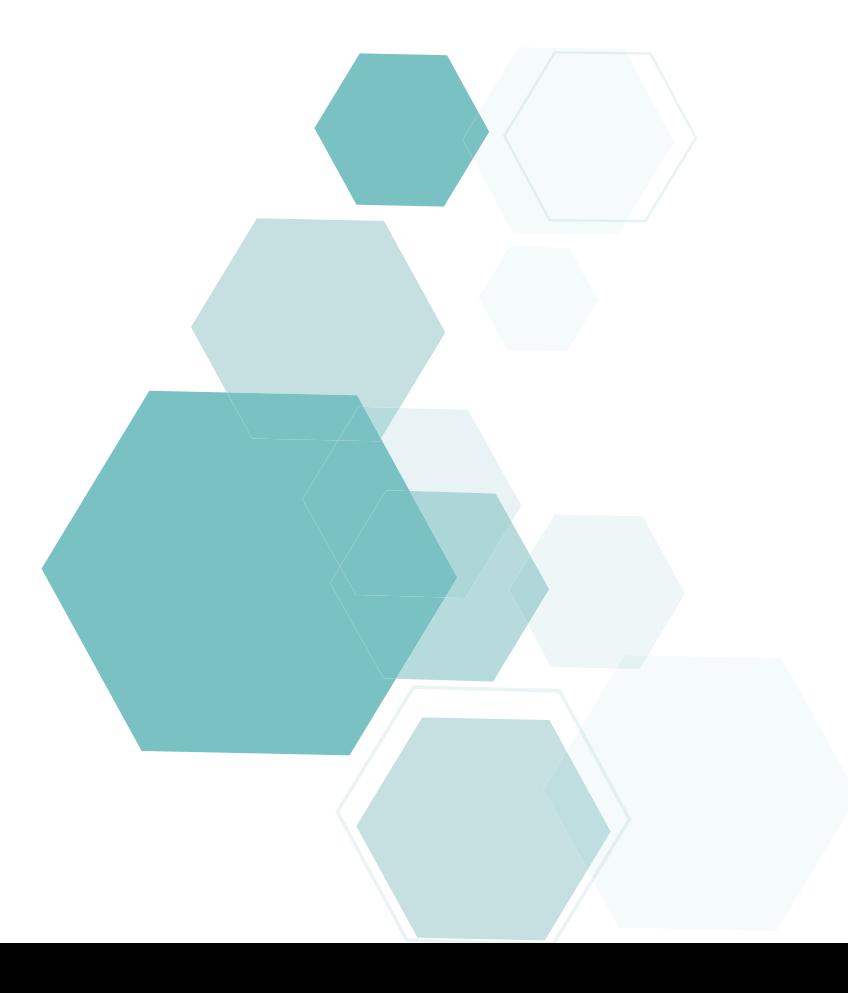

## **SIMULADOR EM 3D DE EMPREENDIMENTOS IMOBILIÁRIOS COM REALIDADE VIRTUAL**

Daniel Geraldo Pinheiro Graduando em Sistemas de Informação pelo Centro Universitário de Patos de Minas – UNIPAM. danielpinheiro@unipam.edu.br

José Corrêa Viana Professor Orientador. Especialista em Gestão de Tecnologia da Informação pelo IGTI e Professor de Sistemas de Informação pelo Centro Universitário de Patos de Minas – UNIPAM jcorrea@unipam.edu.br

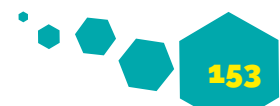

Este artigo descreve o processo de desenvolvimento de um simulador 3D de empreendimentos imobiliários utilizando Realidade Virtual (RV), tendo como objetivo principal a interação do usuário com o ambiente 3D. O desenvolvimento consistiu em modelar o cenário em 3D, e no motor gráfico foram aplicadas luzes e sombras, foram codificadas as interações com o ambiente, aplicada a tecnologia de Realidade Virtual, além de uma série de otimizações de performance para possibilitar o funcionamento pleno em um dispositivo móvel. As ferramentas e softwares utilizados para o desenvolvimento foram: Unity; MonoDevelop; Trello; Blender3D; Adobe Photoshop; e Microsoft Word. O estudo mostra que o simulador 3D desenvolvido pode ser um produto que permite ao usuário uma interatividade realística do ambiente, além de reduzir custos de exibição dos empreendimentos para construtoras e imobiliárias.

This paper describes the development process of a 3D simulator of a real estate undertaking, by using Virtual Reality (VR), and aiming at the user's interaction with the 3D environment. The development consisted of modelling the scenery in 3D, and in the graphic motor were applied lights and shadows, were codified the interactions with the environment, and was applied the technology of Virtual Reality, beside a series of performance optimizations, so as to unable the complete working of a mobile gadget. The tools and software used for the development were Unity; MonoDevelop; Trello; Blender3D; Adobe Photoshop; and Microsoft Word. The study shows that the 3D simulator developed can be a product that permits the user a realistic interactivity with the environment, besides reducing costs of exhibition of the undertakings for real estate construction companies.

# **RESUMO**

# **ABSTRACT**

*PALAVRAS-CHAVE: Simulação 3D; realidade virtual; mercado imobiliário.*

*KEYWORD: 3D simulator; virtual reality; real estate market.* 

### *1INTRODUÇÃO*

A crise imobiliária de 2008, nos Estados Unidos, afetou de forma negativa o mundo inteiro, assim enfraquecendo bastante o mercado imobiliário mundial. Após a estabilização da economia dos efeitos da crise, a economia brasileira começou a dar indícios de crescimento, levando o mercado imobiliário para o mesmo caminho. Com uma economia estável, há um aumento da renda e da empregabilidade e da confiança do consumidor no futuro, garantindo um cenário favorável para o investimento em um imóvel (ZAP IMÓVEIS, 2016). De acordo com a revista Zap Imóveis (2016), em 2014, os valores de financiamento de imóveis no Brasil chegaram à proximamente R\$ 113 bilhões. Porém, em 2015 houve um enfraquecimento agravante no mercado imobiliário brasileiro, culpados pela instabilidade da economia, além das incertezas políticas. Como resultado, foi desenvolvido um aplicativo para dispositivos móveis, que utilizando da Realidade Virtual, possibilita a navegação no cenário 3D, interagindo com os elementos do ambiente através do uso de óculos de realidade virtual e de um controle para a movimentação do personagem dentro do cenário. Com a finalidade de atingir o objetivo geral, os seguintes objetivos específicos foram executados: modelagem de ambiente 3D; desenvolvimento de sistema de navegação e interatividade com o ambiente 3D; aplicação da tecnologia de Realidade Virtual; e aperfeiçoamento do ambiente 3D para compatibilidade com dispositivos móveis. Construtoras apostam na tecnologia da Realidade Virtual, que traz comodidade ao cliente, o qual não precisa se deslocar até o estande de cada projeto para visualização. Somente com os óculos RV, o

No entanto, o mercado tem boas expectativas para 2017, com a organização das questões políticas e econômicas, e pode sugerir uma melhora, tendo a possibilidade de crédito disponível no futuro, mas o mercado necessita de algo criativo que atraia o interesse dos consumidores. cliente pode conhecer todos os empreendimentos de uma construtora, ainda com vantagem na economia de custos para as construtoras e imobiliárias, que investiria menos em um projeto RV do que em um apartamento decorado, que pode ter um custo de R\$ 300 mil.

com o ambiente 3D.

A tecnologia de Realidade Virtual (RV) pode proporcionar ao mercado imobiliário uma forma de trabalhar a criatividade e permitir que o cliente possa ter uma interatividade com o projeto imobiliário. O Grupo Gartner, empresa de consultoria tecnológica, aponta que em 2017, a Realidade Virtual e a Realidade Aumentada (AR) estarão entre as tecnologias de destaque do ano. A Realidade Virtual transforma a maneira como as pessoas interagem umas com as outras e também com softwares. O tema abordado no projeto contém um grande valor para o mercado imobiliário e poderá atrair o interesse dos consumidores, pois o simulador 3D, diferente de muitos produtos no mercado que usam fotos estáticas em 360 graus, oferece um grau de realismo, com interatividade com o ambiente, assim permitindo uma visualização mais clara do ambiente 3D. Além disso, este estudo pode servir como referência para futuros projetos acadêmicos, que se utilizarão da tecnologia da realidade virtual.

RV pode ser usada em treinamentos de profissionais, experiências remotas, por exemplo. Experiências imersivas com RV e AR estão para alcançar um padrão de preço e de capacidade. De acordo com o Grupo Gartner, as empresas devem procurar publicada sobre o tema. soluções específicas em RV/AR inteiramente em 2020. *2 REVISÃO DA LITERATURA* Este item contém informações que irão nortear a pesquisa, por meio do embasamento da literatura *2.1 DESIGN DE INTERIORES*

Portanto, este estudo descreve o processo de desenvolvimento de um simulador 3D de um empreendimento imobiliário que proporciona aos usuários uma apresentação com interatividade etc.). Fundamenta-se na arte de estruturar É uma técnica cenográfica e visual para composição e decoração de ambientes internos (cômodos de casas, escritórios, templos, palácios

## **SIMULADOR EM 3D DE EMPREENDIMENTOS IMOBILIÁRIOS COM REALIDADE VIRTUAL**

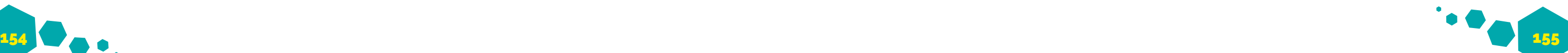

## espaços, harmonizando os diversos elementos de um ambiente, formando relações estéticas e funcionais, em relação ao que se pretende produzir. O profissional harmoniza, em um determinado espaço, os móveis com objetos e acessórios, como cortinas e tapetes, procurando chegar num ponto de beleza, praticidade e conforto. Projeta cores, materiais, acabamentos e iluminação, usando tudo de acordo com o ambiente e adequando o projeto às necessidades do cliente (GUIA DO ESTUDANTE, 2014).

### *2.2 VISUALIZAÇÃO DA INFORMAÇÃO*

O objetivo final do projeto de visualização da informação interativa é aperfeiçoar as aplicações para que elas nos ajudem a realizar o trabalho de forma mais eficiente. Usamos visualização para ajudar a resolver problemas mais rapidamente, ou melhor, ela permite que aprendamos algo novo.

A visualização pode ajudar em muitas tarefas rotineiras: executar negócios na bolsa de ações, cozinhar com uma receita, trabalhar em uma caixa registradora. Todos envolvem o trabalho cognitivo, parte do qual pode ser alcançada através de uma forma de pensamento visual. A caixa registradora em um restaurante tem muitos botões específicos, relacionados com combinações distintas de batatas fritas, bebidas e tipos diferentes de sanduíches. Com o layout correto e o design gráfico, um trabalhador processará ordens mais rapidamente com menos treinamento.

Visualizações eficientes permitem que as pessoas encontrem padrões importantes mais rapidamente e assim executem o trabalho em menos tempo (WARE, C., 2013, pp.45-48).

### *2.3 REALIDADE VIRTUAL*

Realidade Virtual proporciona um ambiente 3D gerado por computador que envolve um usuário e responde às ações desse indivíduo de uma maneira natural.

As características que definem uma aplicação em realidade virtual: imersão, interação e envolvimento. A imersão é o conjunto de características, que permite ao usuário ter a sensação real de estar no mundo virtual, além de ser possível a manipulação de objetos da cena, como se fossem reais. A interação permite a execuções de ações, navegação dentro do cenário, manipulação e exploração de objetos virtuais. E o envolvimento é definido pela exploração de um ambiente virtual

#### (GARTNER GROUP, 2017).

Os aspectos de representação do ambiente virtual, os aspectos multissensoriais e o grau de interação possível no ambiente são decisivos na qualidade dessas aplicações. Portanto, uma aplicação de Realidade Virtual é constituída por uma série de subsistemas que coordenam cada um desses aspectos do ambiente, como, por exemplo, a renderização da cena e os sons em 3D. O desenvolvimento desses subsistemas demanda um esforço tanto pelo programador, quanto pelos artistas que modelam os objetos 3D, que compõem os ambientes em Realidade Virtual.

Para diminuir a complexidade de desenvolvimento de uma aplicação de Realidade Virtual, é recomendável que a renderização do ambiente seja designada ao Motor Gráfico, software que administra subsistemas de renderização e som (MAIA, J. G. R., NETO J. B. C., VIDAL C. A., 2003). A realidade virtual tem aplicações em áreas como jogos, simulação, treinamento, educação, imersão em empreendimentos imobiliários, tratamento de transtornos e fobias.

### *2.4 MOTOR GRÁFICO*

Motor gráfico, ou motor de renderização 3D, é um software para renderização de cenas 2D/3D, e geralmente é construído a partir de uma biblioteca gráfica, como DirectX (proprietário) e OpenGL (código-aberto), porém podem ser construídos sem a intervenção dessas bibliotecas.

Um motor gráfico contém um conjunto de bibliotecas, que ajuda na abstração e simplificação do desenvolvimento de aplicações 3D, podendo incluir juntamente um motor de física para simulação de física ou colisão, suporte para sonorização, animação, inteligência artificial e outros elementos (WARD, J., 2008).

O motor gráfico deve conter uma interface de comunicação com os dispositivos de entrada e saída para a plataforma-alvo. No contexto de desenvolvimento, existem serviços como otimização de renderização, detecção de colisão, som em 3D, interpretação de scripts. Além disso, o motor gráfico disponibiliza inclusão de novas tecnologias, documentação e configuração individual de plataformas, facilidade de uso, flexibilidade e expansibilidade.

A utilização de um motor aumenta extremadamente a produtividade no desenvolvimento de aplicações em Realidade Virtual (MAIA, J. G. R., NETO J. B. C.,

#### VIDAL C. A., 2003).

as tarefas, classificando cada um, por exemplo,

*3 METODOLOGIA DE DESENVOLVIMENTO* O desenvolvimento ágil de software é um conjunto de metodologias para o desenvolvimento de software, que tem o objetivo de acelerar o desenvolvimento focando a melhoria constante do processo, o aumento da comunicação e da interação da equipe, reuniões diárias para a obtenção da meta estabelecida, a tentativa de evitar falhas na concepção e o aumento de produtividade e produção de software com alta qualidade (GOMES, F., 2003) Segundo o Manifesto Ágil, os valores relacionados ao desenvolvimento ágil de software são (CUNNINGHAM, W., 2001): *• Indivíduos e interações mais que processos e ferramenta. • Software funcional mais que documentação abrangente. • Colaboração do cliente mais que negociação de contratos. • Repostas a mudanças mais que obediência a um plano.* O desenvolvimento do projeto utilizou conceitos do Kanban, que utiliza cartões para representar *comportar a realidade virtual e os objetos com interatividade. A linguagem de programação será C#. • MonoDevelop: IDE de programação que foi utilizado para codificar os scripts de programação que são usados junto com o Unity. • Blender3D: software de modelagem 3D que foi utilizado para modelagem do ambiente e os objetos do cenário. • Trello: aplicativo web para gerenciamento de projeto que foi utilizado para modelagem do Kanban. • Xiaomi VR: óculos de realidade virtual fabricado pela Xiaomi, utilizado para reproduzir a tecnologia de realidade virtual no Smartphone. • Nexus 5: smartphone utilizado para reproduzir o simulador 3D. • Git: sistema de controle de versão distribuído e sistema de gerenciamento de código fonte que gerencia as modificações feitas no projeto. • Photoshop: software para a criação e edição das texturas que foi embutida nos modelos 3D. • Word: ferramenta de texto para a criação e edição da documentação do projeto.*

- 
- 
- 
- 

resultado>.

Para a etapa de desenvolvimento foram utilizadas as seguintes ferramentas:

*• Unity: motor gráfico que foi utilizado para a construção da cena, com o ambiente 3D e com todos os algoritmos necessários para* 

"para executar", "em andamento" ou "finalizado", facilitando a assimilação e o controle do progresso das tarefas de forma visual. Algumas vantagens do Kanban são (BERNANDO, K., 2014): *• Melhor gestão nas mudanças de prioridade. • Menor requisição de organização. • Processo simplificado. • Maior visibilidade do projeto.* As tarefas serão descritas como estórias de usuário, Para início da documentação das tarefas de desenvolvimento do simulador, foi utilizada a ferramenta Trello para criação das estórias de usuário, aplicando os conceitos do Kanban. Para cada etapa do desenvolvimento, foi criada uma estória de usuário, representada por um card, em que cada card contém uma etiqueta que o representa. O quadro TO-DO (Para fazer) contém vários cards que são tarefas para ser desenvolvidas, que estão relacionadas a alguma estória de usuário, identificado pela etiqueta correspondente.

- 
- 
- 
- 

que podem ser caracterizadas como uma curta e simples descrição de um recurso, na visão de um cliente do sistema. A estória de usuário seguirá o andamento), e ali permanece enquanto a tarefa seguinte formato: Como/Sendo <quem>, eu quero/gostaria/devo/ posso <o que>, para que/de/para <porque/ Quando a tarefa é iniciada, o card relacionado é movido para o quadro WIP (Progresso em não estiver concluída. No término da tarefa, o card é movido para DONE (Finalizado). A Figura 1 mostra a estruturação dos quadros e cards no Trello.

## *4 DESENVOLVIMENTO E RESULTADOS*

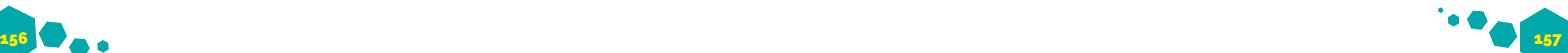

*Figura 1 Tela principal do Trello com quadros e cards.*

| ESCOPO                                                                         | TODO                | Wip<br>$\sim$                                 | <b>DONE</b><br>$\sim$                                                          |
|--------------------------------------------------------------------------------|---------------------|-----------------------------------------------|--------------------------------------------------------------------------------|
| Modelagem do cenário.<br><b>0 30 de abr</b>                                    | Montar apresentação | Excrever artigo                               | $\overline{O}$                                                                 |
|                                                                                | Adicionar um cartão | O4                                            | Interação com objetos: Sofá, Carra<br><b>B</b> 44                              |
| Modelagem dos objetos da casa.<br><b>O</b> With Lim                            |                     | Correções no artigo faita pelo<br>orientador  | Modelagem e aplicação das portas e                                             |
| Movimentação do personagem e<br>interação dos objetos.<br>$0$ 31 de jul $\Box$ |                     | Formatar o artigo para o padrão do<br>Corsine | janeles da casa.<br><b>WEIGHT A THE SAMPLE</b><br>Criação dos objetos internos |
|                                                                                |                     | Adicionar um cartão                           | 図 55                                                                           |
| __<br>Advisorer um cartão                                                      |                     |                                               | Adolescent um cartão.                                                          |

*Fonte: Elaborado pelo autor, 2017.*

Dado início ao desenvolvimento do simulador, utilizando o Blender3D, foi modelado um cenário 3D em que o usuário tem a imersão com o mundo, e baseado numa imagem renderizada, foi criado o modelo da casa. A Figura 2 mostra o modelo 3D da casa pronto para ser exportado ao motor gráfico, juntamente com a imagem de referência.

*Figura 2 Imagem de referência para modelagem e Screenshot do cenário pronto para exportação.*

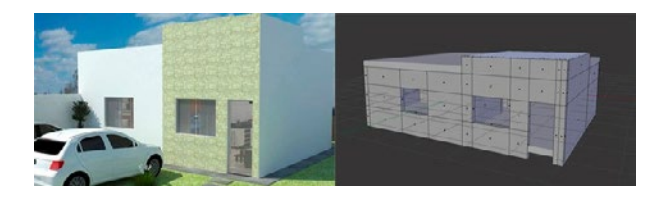

*Fonte: Elaborado pelo autor, 2017.*

Após a modelagem do cenário externo, importado no motor gráfico Unity, foi criada a Scene , em que foram adicionadas luzes e sombras, texturas nos modelos e outros detalhes no ambiente virtual. A partir do cenário externo implementado, foi iniciada a modelagem dos objetos internos da casa, o que possibilita ao usuário ter uma visão realística de uma casa, além da possibilidade de interatividade com esses objetos. A Figura 3 demostra o cenário externo no motor gráfico.

*Figura 3 Cenário externo no motor gráfico, já com texturas e sombras* 

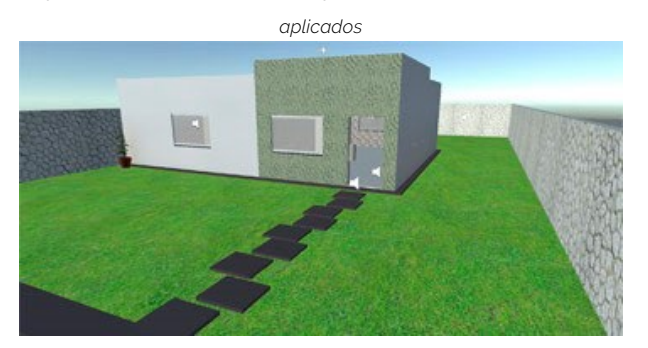

*Fonte: Elaborado pelo autor, 2017* Essa etapa de modelagem interna foi a que

demandou mais tempo para ser concluída, pois cada objeto foi modelado focado no realismo, assim necessitando de uma modelagem detalhada, além de otimizar os modelos para serem renderizados em um dispositivo móvel, onde o processamento gráfico é limitado. A Figura 4 demostra o cenário interno dentro do motor gráfico.

*Figura 4 Cenário interno da casa, com a sala e cozinha.*

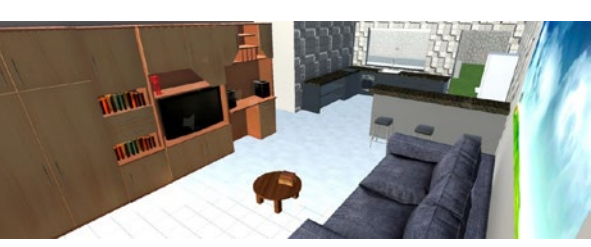

*Fonte: Elaborado pelo autor, 2017*

Para que fosse possível modelar os objetos com detalhes, mas preservando a baixa quantidade de faces poligonais, foi utilizada uma técnica de textura chamada normal map, cujo o funcionamento é baseado na textura do objeto. Calculando o ângulo das sombras numa textura, é simulado o relevo do objeto 3D, proporcionando a impressão de maior profundidade e detalhamento sem a necessidade de usar mais polígonos. A Figura 5 exibe como é uma textura normal map.

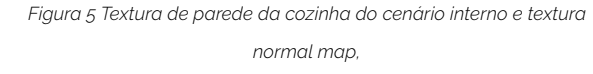

*onde são criados o relevo e detalhamento.*

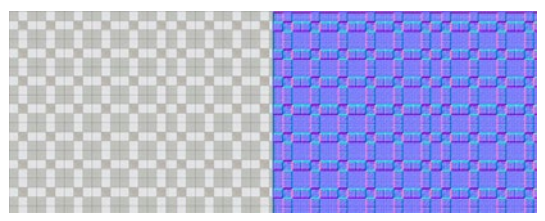

*Fonte: Elaborado pelo autor, 2017*

A partir do cenário completamente modelado, texturizado e montado na scene, foi iniciada a programação da movimentação do personagem, usando-se a perspectiva em primeira pessoa: nela se enxerga a partir do ponto de vista do protagonista, como se o usuário e o personagem virtual fossem o mesmo observador. Com essa perspectiva e utilizando a realidade virtual, o usuário tem a imersão de estar caminhando pela casa.

Alguns objetos internos do cenário possibilitam a interação do usuário, como assentos que Com isso, foi implementada a compatibilidade e adaptação para joysticks, em que foram adaptados os controles de movimentação do personagem, as interações com objetos e User Interface - UI (Interface de Usuário). O simulador é compatível com qualquer joystick que funcione no sistema operacional Android, podendo ter a conexão com o smartphone por bluetooth ou conexão USB.

*Figura 6. Simulador com efeito de distorção e estereoscópica* 

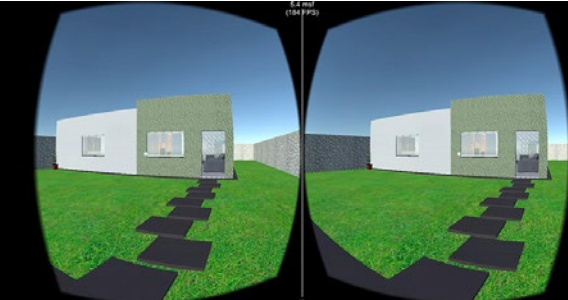

*Fonte: Elaborado pelo autor, 2017.*

proporcionam uma visão fixa de uma perspectiva, por exemplo, o sofá da sala, que permite a visualização panorâmica do ambiente, dando a imersão de se estar sentando em um sofá do mundo real. A interação com o aparelho de som que está na scene, reproduz uma música em 360° graus, o permite o efeito de profundidade sonora. Para possibilitar uma percepção mais precisa do espaço interno, foi implementada uma funcionalidade, em que é escolhida a exibição ou não dos objetos internos da casa. Assim o usuário pode identificar o espaçamento e tamanho de cada cômodo da casa. segundo (FPS) precisar ser alta e manter-se estável. Devido a desses requisitos, foi feita uma série de técnicas para otimizações de renderização, para diminuir a carga computacional do processador gráfico. Como o simulador foi projetado para ser executado em um smartphone, onde os recursos de processamento são escassos, foi utilizada uma técnica chamada occlusion culling, que interrompe o renderizamento de objetos 3D que não puderem ser vistos pela câmera da scene. A Figura 7 demostra o funcionamento do occlusion culling.

Para a aplicação da realidade virtual no simulador, *Figura 8. No LOD 0 é exibido o objeto 3D com todos seus polígonos*  foram utilizados os óculos de realidade virtual *renderizados, e no LOD 1, o objeto que está distante da câmera está*  Xiaomi VR juntamente com um smartphone com *sendo renderizado com uma quantidade menor de polígonos* giroscópio. Para que o motor gráfico exibisse imagens no padrão RV, em que são exibidas duas imagens no formato estereoscópicas, com distorções em cada imagem, de tal forma que, junto com as lentes dos óculos de realidade virtual, deem ao usuário a experiência de realidade virtual, LOD<sub>0</sub>  $LOD<sub>1</sub>$ foi utilizado o SDK da Google de realidade virtual para Unity, o GoogleVR SDK. A Figura 6 acima *Fonte: Unity Technologies, 2016* demostra o efeito estereoscópica na renderização. Essa técnica foi utilizada no projeto para que Por causa do efeito de estereoscópica, em que a renderização focasse somente nos objetos são renderizadas duas imagens em tempo real, o mais próximos da câmera, reduzindo o custo processamento gráfico do aparelho é multiplicado computacional para renderizar objetos que estão em dois, assim necessitando de uma GPU de alto longe da visão do usuário na scene.desempenho, além do fato de a taxa de quadros por

*Figura 7. A visão superior de uma renderização de cenário sem occlusing culling e a mesma cena renderizada usando a técnica.*

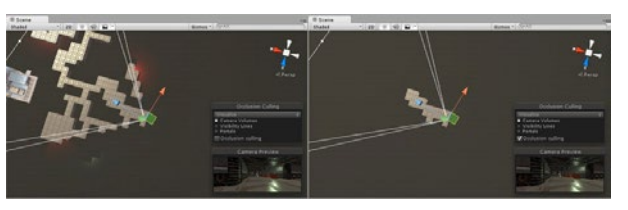

*Fonte: Unity Technologies, 2016*

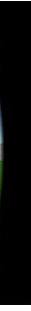

Uma segunda técnica utilizada para ajudar na performance de renderização foi o Level of Detail (LOD), que permite que se reduza o número de polígonos renderizados para um objeto, à medida que a distância da câmera aumenta em relação ao objeto em si. Enquanto os objetos não estiverem perto da câmera, o LOD reduzirá a carga no hardware e melhorará o desempenho de renderização. A Figura 8 mostra o funcionamento da técnica de LOD.

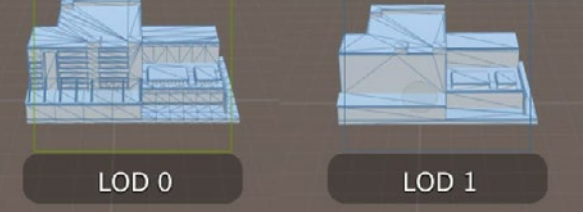

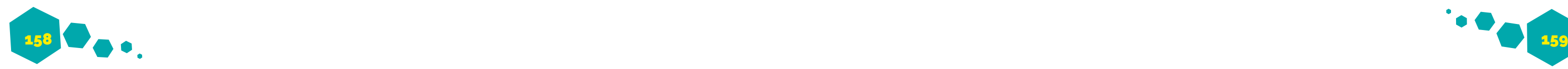

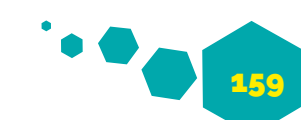

### *5 CONCLUSÃO*

A pesquisa realizada possibilitou o desenvolvimento de um simulador de empreendimentos imobiliários em 3D, usando a tecnologia de realidade virtual, tendo como objetivo principal a apresentação de um cenário com interatividade para o usuário. Pôde-se concluir que a imersão proporcionada pelo simulador pode ajudar os usuários na visualização mais precisa do ambiente, ajudando também as construtoras e imobiliárias nos custos de exibição desses empreendimentos.

De modo geral, os resultados foram satisfatórios no desenvolvimento do simulador, porém, algumas dificuldades foram encontradas durante o desenvolvimento. Os maiores desafios foram a modelagem e otimização dos modelos 3D e a GARTNER. Gartner's 2016 Hype Cycle for Emerging otimização de renderização da scene que pudesse permitir a execução plena em um smartphone. Foram necessários vários estudos em técnicas e aperfeiçoamentos gráficos, cujo foco era manter a taxa de quadros (FPS) estáveis ou acima de 60 quadros por segundo, pois quando utilizada a realidade virtual, a baixa taxa de quadros pode comprometer a imersão, gerando ao usuário tonturas e náuseas (cybersickness).

Devido à limitação de recursos pessoais, foi utilizado para testes e execução do simulador o smartphone Nexus 5, de 2013, que neste momento é defasado em processamento gráfico. Mesmo com essas otimizações, o smartphone executou o simulador com taxas de 35 ~ 60 FPS, com uma qualidade gráfica reduzida. Foi testado o simulador em smartphone topo de linha (Motorola Moto Z - 2016), onde o simulador rodou com perfeição e com taxas de quadros fixos em 60 FPS e com qualidade gráfica máxima. Para aplicações de Realidade Virtual em smartphones, é recomendado utilizar aparelhos topo de linha.

Como projetos futuros, o simulador poderá exibir ao usuário uma régua de escala entre dois pontos, em que será exibida a distância em metros de uma parede em relação a outra parede, ou a distância entre um objeto e outro. Além disso, pode ser criado um software, em que será possível a criação do cenário externo e interno do empreendimento, e exportá-lo diretamente para o simulador, facilitando para as construtoras e imobiliárias a exibição de seus empreendimentos ao usuário.

### *REFERÊNCIAS*

BERNANDO, K. Kanban: Do início ao fim! 2014. Disponível em: <https://www.culturaagil.com.br/ kanban-do-inicio-ao-fim/>. Acesso em: 17 fev. 2017.

CUNNINGHAM, W. Manifesto para o desenvolvimento ágil de software. 2001. Disponível em: <https://www.manifestoagil.com.br/>. Acesso em: 16 fev. 2017.

GARTNER. Virtual Reality (VR). 2016. Disponível em: <http://www.gartner.com/it-glossary/vr-virtualreality/>. Acesso em: 03 fev. 2017.

Technologies Identifies Three Key Trends That Organizations Must Track to Gain Competitive Advantage. 2016. Disponível em: <http://www. gartner.com/newsroom/id/3412017>. Acesso em: 03 fev. 2017.

GARTNER. Gartner's Top 10 Strategic Technology Trends for 2017. 2016. Disponível em: <http://www. gartner.com/smarterwithgartner/gartners-top-10 technology-trends-2017/>. Acesso em: 03 fev. 2017.

GOMES, F. Uma visão geral sobre Metodologia Ágil. 2013. Disponível em: <http://www.devmedia. com.br/uma-visao-geral-sobre-metodologiaagil/27944>. Acesso em: 16 fev. 2017.

GUIA DO ESTUDANTE. Design de Interiores. Disponível em: <https://guiadoestudante.abril.com. br/profissoes/design-de-interiores/>. Acesso em: 22 set. 2017.

GULLINO, D. DINIZ, C. A. Construtoras apostam em óculos de realidade virtual. 2016. Disponível em: <http://oglobo.globo.com/economia/ construtoras-apostam-em-oculos-de-realidadevirtual-19303530>. Acesso em: 04 fev. 2017.

MAIA, J. G. R., NETO J. B. C., VIDAL C. A. CRAbGE: um motor gráfico customizável, expansível e portável para aplicações de realidade virtual. Disponível em: <http://www.lbd.dcc.ufmg.br/colecoes/ svr/2003/001.pdf>. Acesso em: 01 out. 2017.

UNITY TECHNOLOGIES. Unity. 2017. Disponível em: <https://unity3d.com/>. Acesso em: 09 fev. 2017.

WARD, J. What is a Game Engine? 2008. Disponível em: <http://www.gamecareerguide. com/features/529/what\_is\_a\_game\_.php>. Acesso em: 07 fev. 2017.

WARE, C. Costs and Benefits of Visualization. In: COLIN WARE. Information Visualization: Perception of Design. USA: Elsevier, 2013, p. 45-48.

ZAP. Confira uma linha do tempo sobre à venda de imóveis no Brasil. 2016. Disponível em: <http:// revista.zapimoveis.com.br/confira-uma-linha-dotempo-sobre-a-venda-de-imoveis-no-brasil/>. Acesso em: 03 fev. 2017.